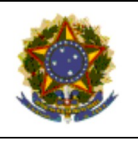

### PODER JUDICIÁRIO **JUSTIÇA DO TRABALHO** TRIBUNAL REGIONAL DO TRABALHO<br>SECRETARIA DE ORGANIZAÇÃO E MÉTODOS

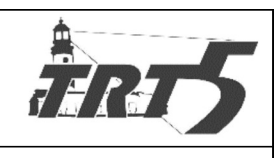

**MANUAL DE PROCESSOS** 

## SAPSPT004

## ELABORAR TERMO ADITIVO

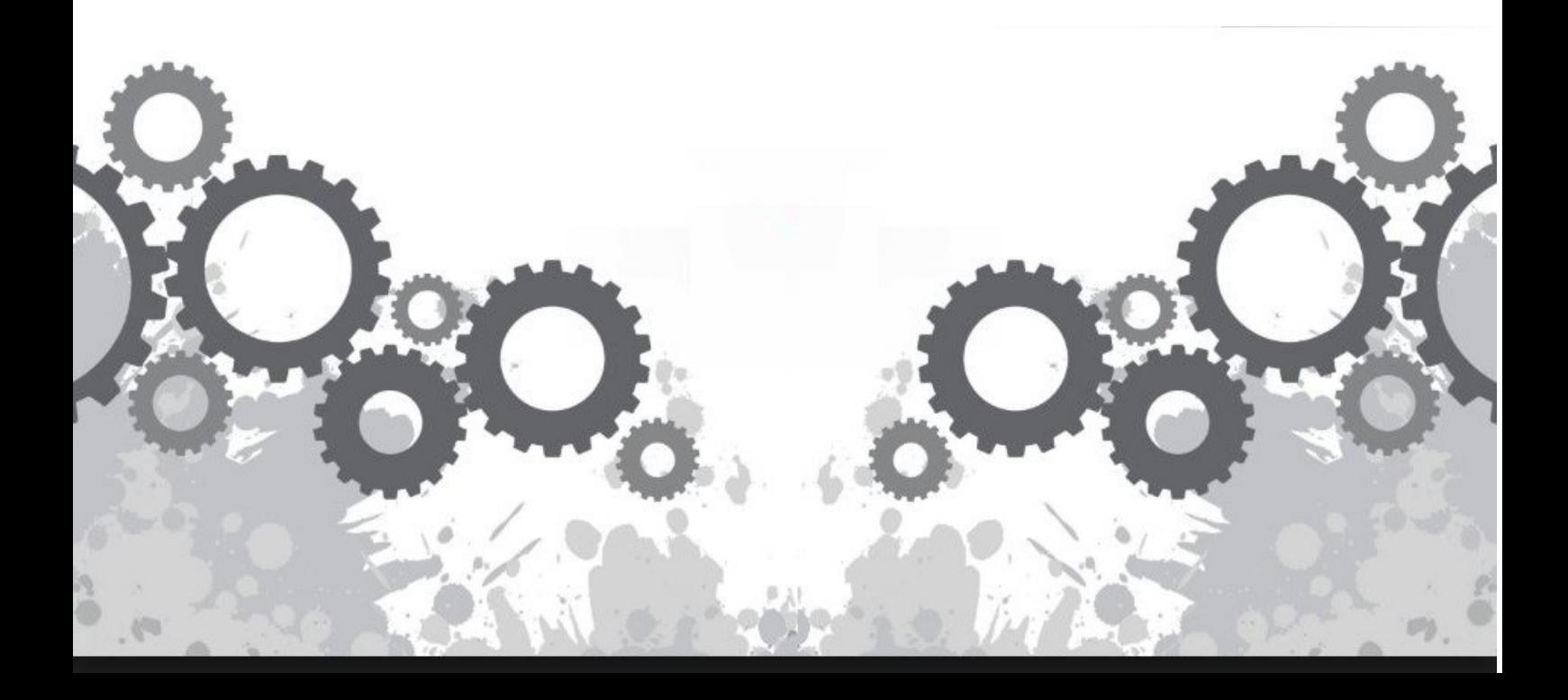

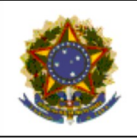

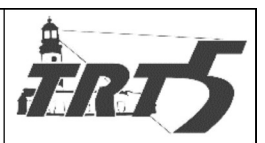

**MANUAL DE PROCESSOS** 

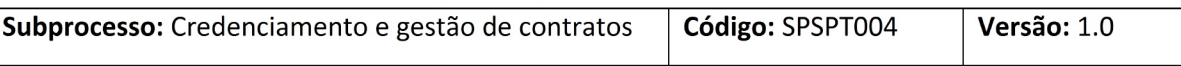

# **Sumário**

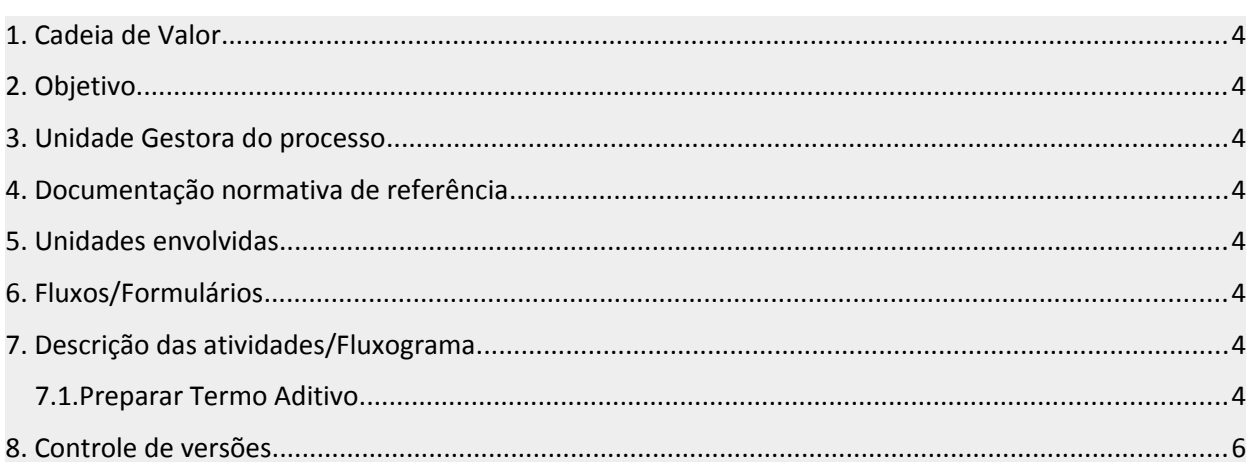

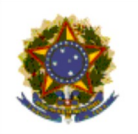

### PODER JUDICIÁRIO **JUSTIÇA DO TRABALHO** TRIBUNAL REGIONAL DO TRABALHO SECRETARIA DE ORGANIZAÇÃO E MÉTODOS

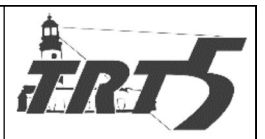

**MANUAL DE PROCESSOS** 

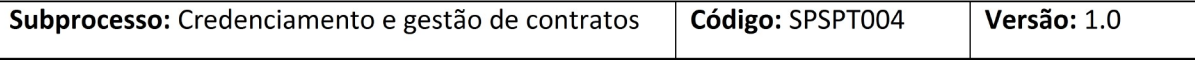

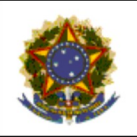

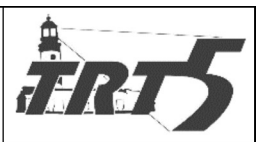

**MANUAL DE PROCESSOS** 

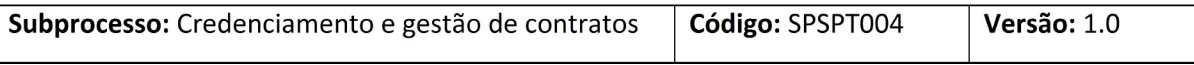

<span id="page-3-0"></span>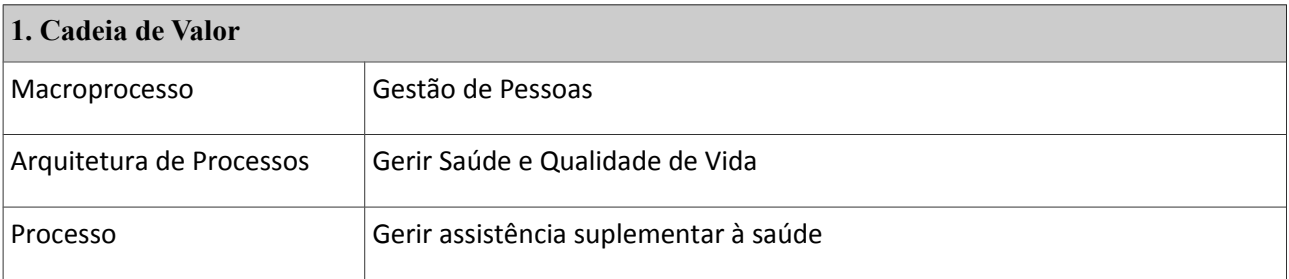

### <span id="page-3-7"></span>**2. Objetivo**

Efetuar a revisão das cláusulas contratuais através de termo aditivo contratual.

#### <span id="page-3-1"></span>**3. Unidade Gestora do processo**

Seção de atendimento a planos de saúde – SAPS.

#### <span id="page-3-2"></span>**4. Documentação normativa de referência**

Ato Deliberativo TRT5-SAÚDE N°12 de 01 de outubro de 2015;

Edital de Credenciamento.

<span id="page-3-3"></span>**5. Unidades envolvidas**

TRT5 Saúde, Coordenadoria de Saúde e Diretoria Geral

<span id="page-3-4"></span>**6. Fluxos/Formulários**

Fluxograma Credenciamento Prestadores

<span id="page-3-5"></span>**7. Descrição das atividades/Fluxograma**

### <span id="page-3-6"></span>**7.1. Preparar Termo Aditivo**

**Responsável:** Seção de Contratos e Credenciamento do TRT5 Saúde

#### **Atividades:**

- a) Preparar Termo Aditivo;
- b) Encaminhar ao credenciando, via e-mail, o termo em arquivo PDF-A e orientar o preenchimento;
- c) Transferir o PROAD para a pasta virtual criada: "Aguardando regularização do processo";
- d) Atualizar planilha;

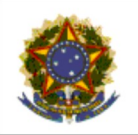

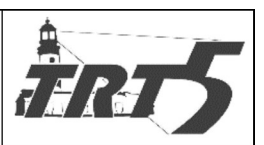

Subprocesso: Credenciamento e gestão de contratos Código: SPSPT004 Versão: 1.0

- 
- 

- e) Se o prestador não encaminhou a via física assinada:
	- · Aguardar assinatura do prestador;
	- · Não tendo sido regularizado o processo, entrar em contato com o prestador, concedendo-lhe novo prazo, se for o caso, e prestando as informações necessárias.
- f) Se o prestador encaminhou a via física assinada, verificar a correção na assinatura;
- g) Caso a documentação não esteja assinada corretamente, orientar o credenciando por e-mail;
- h) Estando a documentação assinada corretamente, encaminhar o termo para a DG para assinatura;
- i) Atualizar planilha de andamento do processo;
- j) Inserir os documentos no PROAD;
- k) Fazer extrato do termo aditivo e encaminhar para publicação;
- l) Juntar comprovante de publicação ao PROAD;
- m) Atualizar sistema e portal, se necessário;
- n) Notificar o prestador para buscar termo assinado;
- o) Entregar o termo e pegar recibo;
- p) Transferir PROAD para pasta virtual "Credenciamento concluído" e guardar pasta física em local próprio.

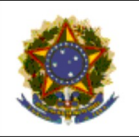

### **PODER JUDICIÁRIO JUSTIÇA DO TRABALHO** TRIBUNAL REGIONAL DO TRABALHO SECRETARIA DE ORGANIZAÇÃO E MÉTODOS

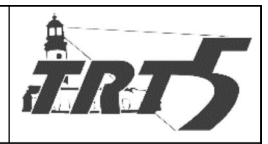

**MANUAL DE PROCESSOS** 

Subprocesso: Credenciamento e gestão de contratos Código: SPSPT004 Versão: 1.0

<span id="page-5-0"></span>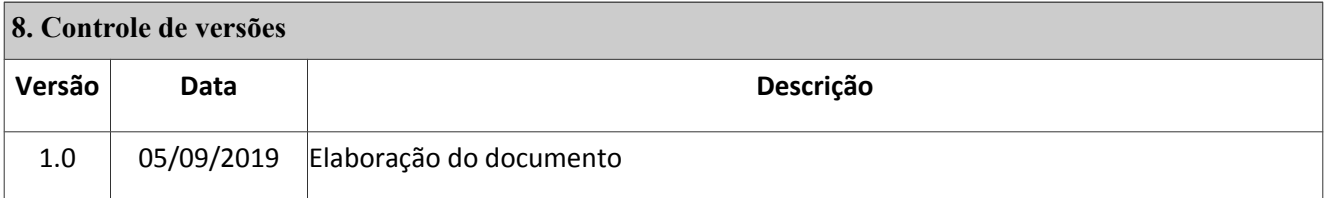